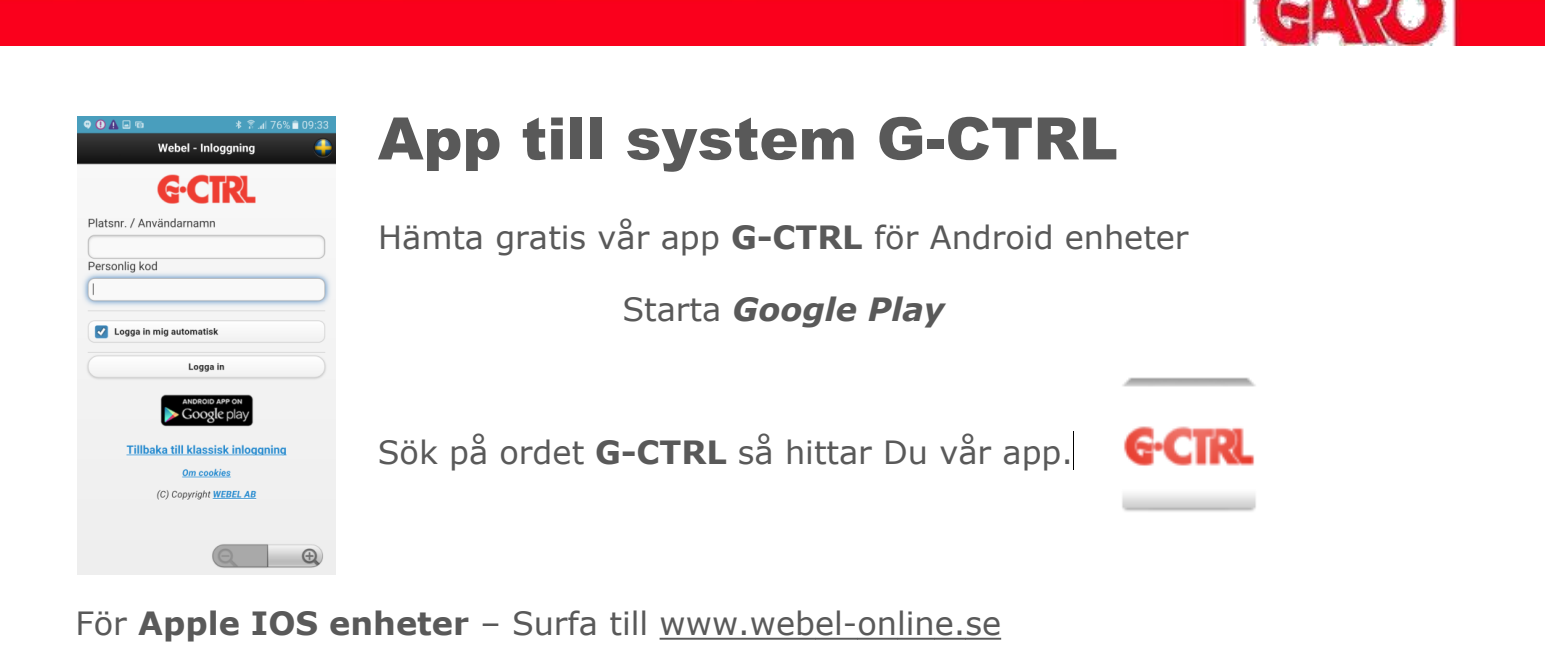

Svara "Ok" på frågan om att använda den mobilanpassade sidan

Följ sedan instruktionerna på sidan för att lägga in G-CTRL webapp på hemskärmen

Fastighetens anläggningsnummer är 3127. För att logga in använd 3127 plus p-platsen nummer. Support nås på tel 0920 - 25 65 00 mellan 09.00 - 11.00 vardagar.

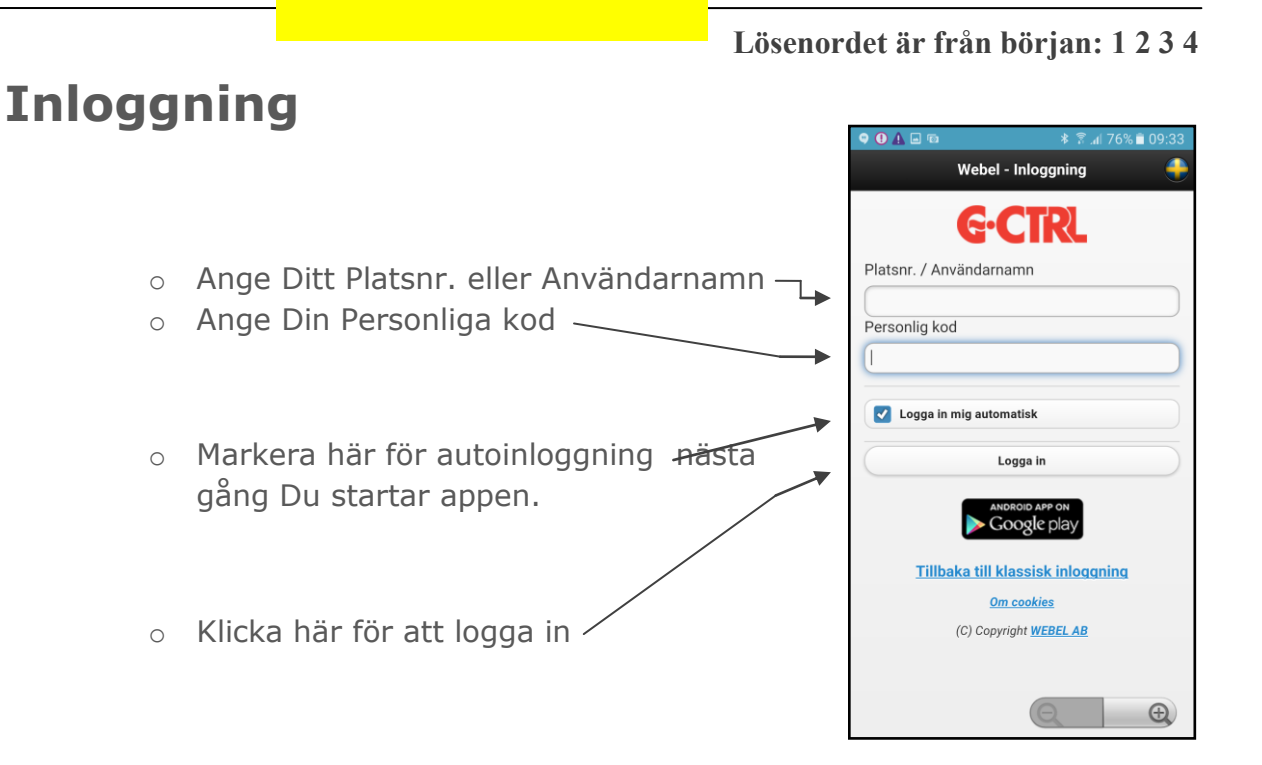

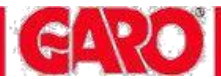

## **Startsida**

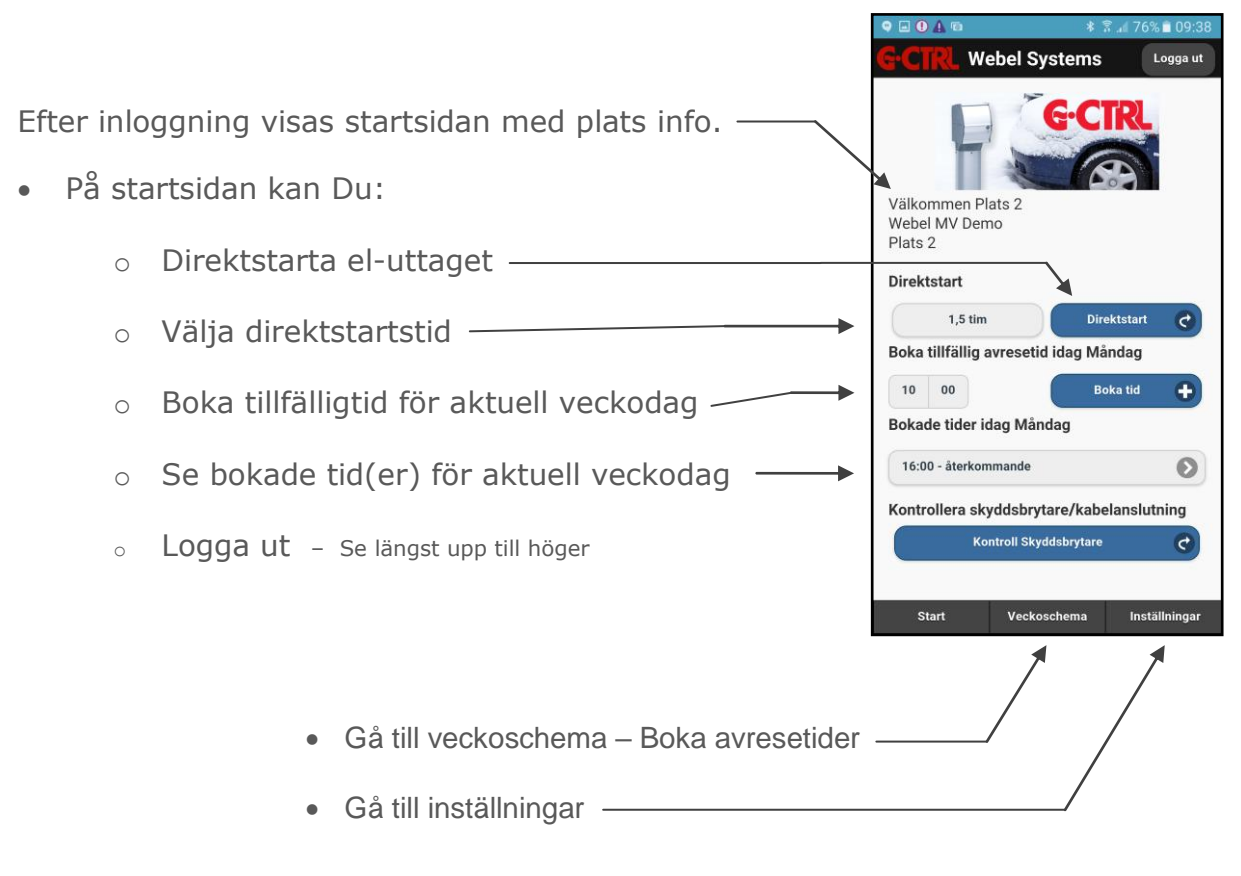

## **Boka – Avresetider**

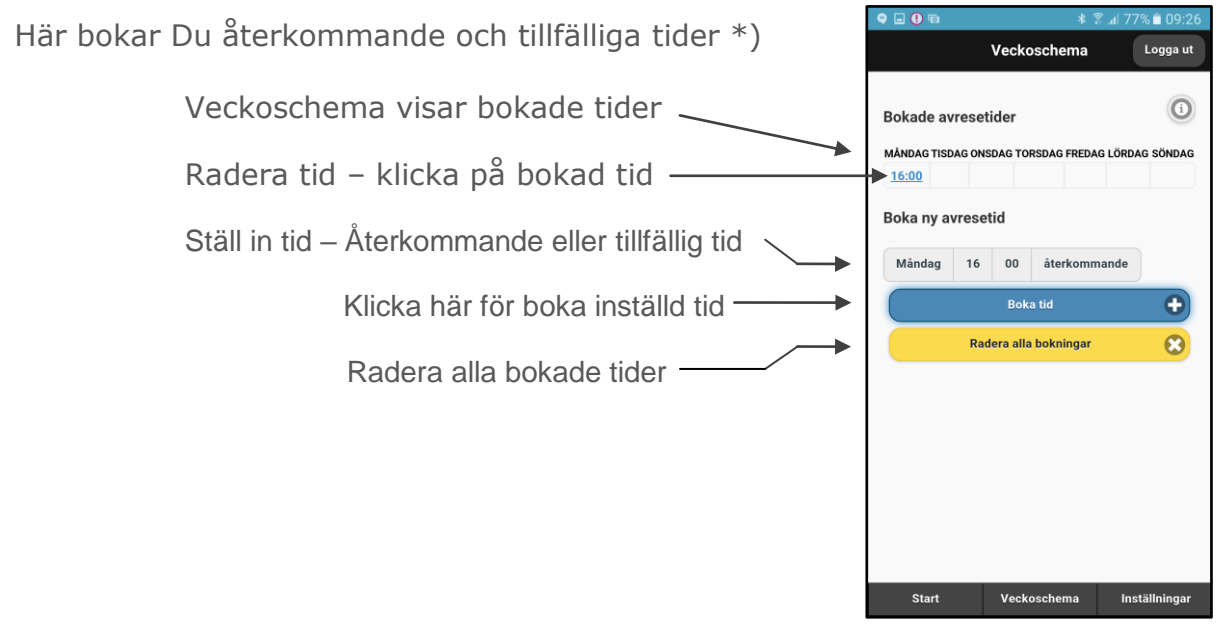

\*)

**Återkommande tid** – är en repeterande tid som ligger kvar i schemat, vecka efter vecka **Tillfällig tid** – är en "engångstid" som automatiskt raderas när tiden har passerats

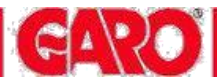

# **Inställningar**

 På inställningssidan kan Du slå till el-uttaget kontinuerligt, låsa knappsatsen i stolpen för Ditt el-uttag och anger ett telefonnummer för att automatisk bli inloggad när Du ringer till systemets rösttjänst

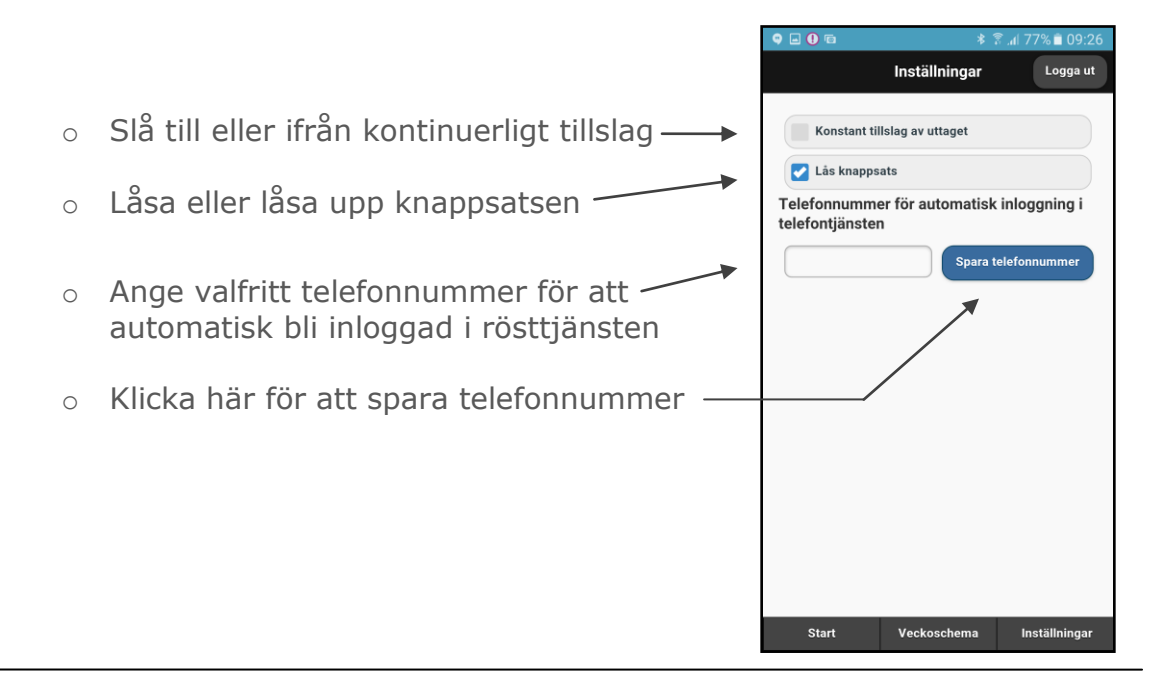

# **Exempel**

Två avresetider finns bokade på måndagar i exemplet nedan

- En Återkommande tid: kl 10:00
- En Tillfällig tid: kl 17:00

#### **Startsidan Veckoschema**

Visar alltid bokade tider för aktuell veckodag var Visar alla Dina bokningar

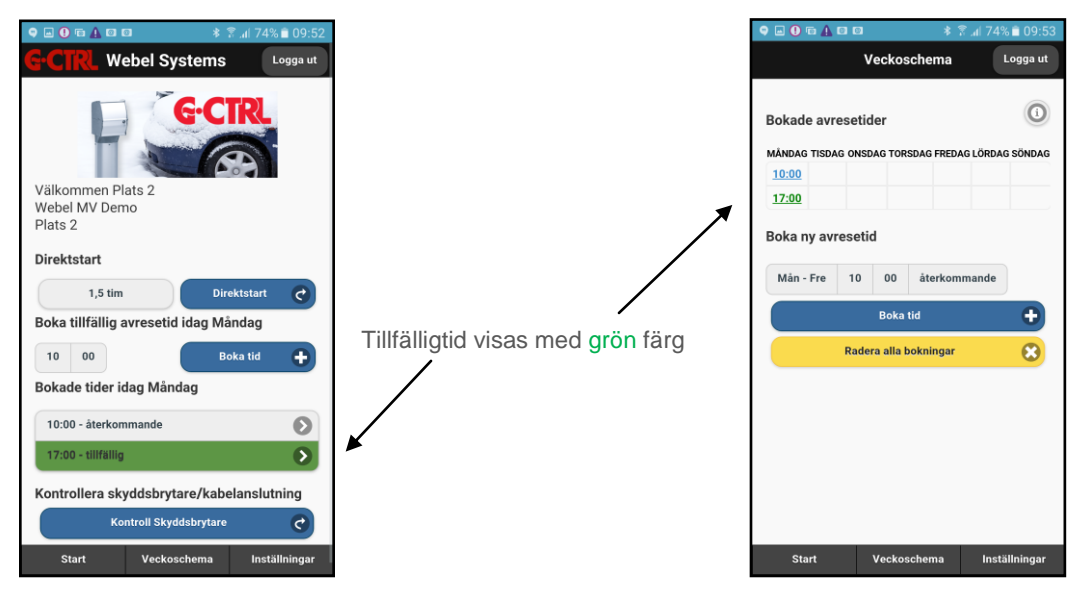